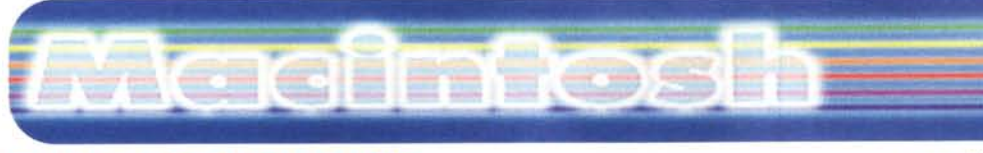

## **PD-SOFTWARE**

coordinamento di Andrea de Prisco

# Utility o Inutility?

Personalmente non ho mai amato le utility che modificano il funzionamento del MacOS. Due i motivi per cui non mi piacciono: il primo è che tutti questi programmi sono delle estensioni o dei pannelli di controllo e quindi comunque rischiosi, il secondo motivo è che poi mi ci abituo e se lavoro su un Mac "nudo" non mi ci ritrovo più. E' tuttavia vero che a volte è utile avere alcune funzionalità che il MacOS. stranamente, non mette a disposizione. Quindi, per chi, al contrario di me, non vuole aspettare mamma Apple, ecco una carrellata sulle ultime novità in tema.

di Valter Di Dio

## **Cycle Window FKEY**

- Genere: Sfondi Desktop -Freeware
- Nome File: cycle-windowfkey.hqx
- Autore: Peter E. Middleton <pem@usage.csd.unsw.oz.au>
- · Reperibilità Internet: http://hyperarchive.lcs.mit. edu/HyperArchive.html

Cycle Window è un pezzetto di codice che attiva una funzione abbastanza comoda: permette di ciclare con la FKEY 5 (mela-shift-5) tra le finestre aperte di una stessa applicazione. Trattandosi di una risorsa è semplice, per chi voglia metterci mano, cambiare il tasto 5 con un altro<br>qualsiasi a scelta tra quelli liberi.

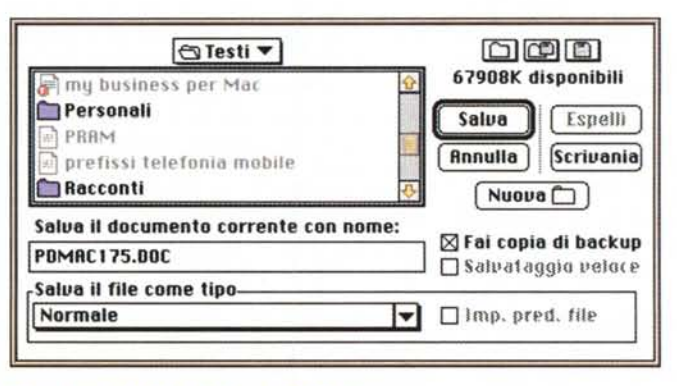

## Default Folder 2.7.1

- **Genere: Utility Finder,** Controllo - Shareware 20\$
- Nome File: default-folder- $271$ .hax
- Autore: gotow@stclairsw.com
- · Reperibilità Internet: http://hyperarchive.lcs.mit. edu/HyperArchive.html

Ecco uno di quei programmi che non si capisce perché la Apple non lo includa nel MacOS. Eppure è forse una delle più vecchie

ed efficienti del suo genere. Permette di assegnare una cartella di default a ciascuna applicazione. inoltre

consente di avere una lista delle ultime cartelle utilizzate, e un set di cartelle sempre puntabili al volo da dentro il classico pannello di Apri/Salva. Ricorda, cosa utilissima, l'ultimo file aperto e ci si riposiziona automaticamente. Inoltre permette di vedere lo spazio libero sul disco e di selezionarli da un menu pop-up. Cliccando direttamente su una finestra del Finder (fuori quindi dalla finestra di Apri/Salva) si seleziona automaticamente quella cartella. E' possibile creare nuove cartelle oppure leggere (e modificare se in modalità "expert") le informazioni sul file compresi type, creator e flag vari: si possono cestinare file direttamente dalla lista e si possono fare ancora tante altre piccole utili cose.

## Macintosh

#### **PD-SOFTWARE**

### **Desktop Cleaning**

- Genere: Utility Finder, Script -Freeware
- Nome File: desktop-cleaning-10-as.hqx
- Autore: Chad Cox <dwill@connectnet.com>
- Reperibilità Internet: http://hyperarchive.lcs.mit. edu/HyperArchive.html

Si tratta in fondo di un semplice script di poche righe

## NoDesktopCleanup 1.4

**C**Genere: Utility Finder. Controllo - Shareware 10\$

- Nome File: no-desktop-clea nup-14.hqx
- Autore: Alessandro Levi Montalcini <alm@torino.alp com.it>
- · Reperibilità Internet: http://hyperarchive.lcs.mit. edu/HyperArchive.html

Come dicevo poco fa ecco qualcuno che per evitare la

#### **Desktop Cleaning IGN** Description: Here is another Applescript from me! This time I made one that cleans up the desktop, Hence the name "Desktop Cleaning" version 1.0  $\bullet$   $\blacksquare$  $|P|$  $\overline{\mathcal{A}}$ Record Stop **Check Syntax** definisci esegui<br>utilizza l'applicazione "Finder" riordina scrivania finestra di messaggio "Your desktop has just now been neatly arranged." -<br>pulsanti ("Cool!") pulsante proposto 1 beep fine utilizza fine di esegui Desktop Cleaning AppleScript  $\overline{G}$

che lancia automaticamente il Finder e gli ordina di rimettere a posto le icone che stanno sparse sulla scrivania.

Personalmente è una cosa che non faccio mai. ma se ci sono delle utility fatte apposta per impedirlo è evidente che qualcuno lo fa spesso. Per costoro ecco un modo ancora più veloce per farsi del male...

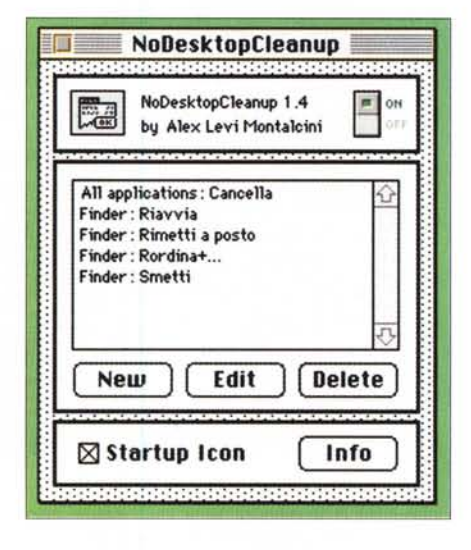

pulizia accidentale della scrivania ha addirittura creato un'utility apposita. Il nome NoDesktopCleanup deriva infatti proprio dalla prima funzione per cui il<br>programma era stato sviluppato. Adesso in realtà è tutt'altra cosa, ma il nome è rimasto. NoDesktopCleanup è un pannello di controllo che permette di aggiungere una finestra di conferma a qualsiasi menu di qualsivoglia applicazione. Il controllo è programmabile, basta inserire il nome dell'applicazione e il testo del menu (vale anche solo parte del testo) perché ad esso venga associato il box di conferma o addirittura una piccola procedura da eseguire. Attenzione al fatto che gli esempi sono per un System inglese, da noi si devono riscrivere tutti i menu in italiano, o comunque esattamente come li leggete sul video.

### Glidel U.S. 3.4.2

- **Genere: Utility Finder.** Estensione - Shareware 10\$
- Nome File: glidel-us-342.hgx
- Autore: gberkovi@imaginet.fr
- Reperibilità Internet: http://hyperarchive.lcs.mit.

#### edu/HyperArchive.html

Glidel è una estensione che amplia le possibilità di drag&drop del System 7. Con Glidel diventano trascinabili tutte le icone in qualsiasi posto si trovino. Si può, ad esempio, trascinare nel cestino l'icona di un file che vedete nel pannello di Apri/Salva, Qualsiasi icona può essere trascinata su: Apri, Stampa, In-

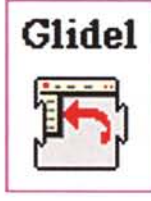

formazioni, Condivisione, Duplica, Crea Alias e Rimetti a posto del menu del<br>Finder. Si può trascinare su qualsiasi applicazione o cartella (anche gerarchica) del menu mela. Oppure

su qualsiasi applicazione del menu del Finder che elenca le applicazioni attive (in alto a destra). 

## Macintosh

#### **PD-SOFTWARE**

## DragAnyWindow 4.0

- **Genere: Utility Desktop,** Controllo - Shareware 20\$
- Nome File: drag-any-window-40-fat.hqx
- Autore: Alessandro Levi Montalcini<alm@torino.alpc om.it>
- **Reperibilità Internet:** http://hyperarchive.lcs.mit. edu/HyperArchive.html

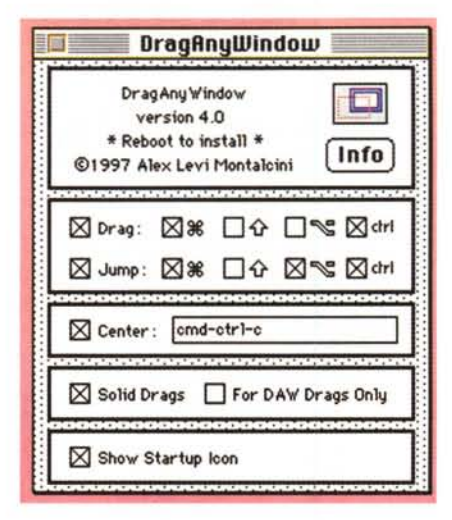

Ancora il nostro Alessandro (nostro nel senso di italiano) all'opera, DragAnyWindow è un pannello di controllo che permette di muovere qualsiasi finestra, anche quelle che di solito sono inchiodate in una certa posizione. E dato che questo gli sembrava poco, ecco che DragAnyWindow permette anche, con un singolo tasto, di centrare qualsiasi finestra e riportare sul video quelle che non si vedono (magari perché originariamente stavano in basso a destra su un ventun pollici). Una opzione permette di trasformare il drag standard, in cui si vede muovere solo la linea esterna della finestra, in Solid-Drag in cui tutta la finestra si sposta restando visibile .

•......................................................... ~

## e POpup Navigator 1.1

•••••••••••••••••••••••••••••••••••••••••••••••••••••• o ••

- **Genere: Utility Desktop,** Controllo - Freeware
- Nome File: popup-navigator-11.hqx
- Autore: [turly@apple.com](mailto:turly@apple.com)
- Reperibilità Internet:
- <http://hyperarchive.lcs.> mil. edu/HyperArchive.html

Una cosa che capita spesso ai neofiti (e a volte anche agli esperti) è quella di perdersi il file su cui si sta lavorando. Non perderlo fisicamente, ma smarrirlo tra la sequela di cartelle e sottocartelle di un Mac non ben organizzato oppure con troppe copie dello stesso documento. Il trucco

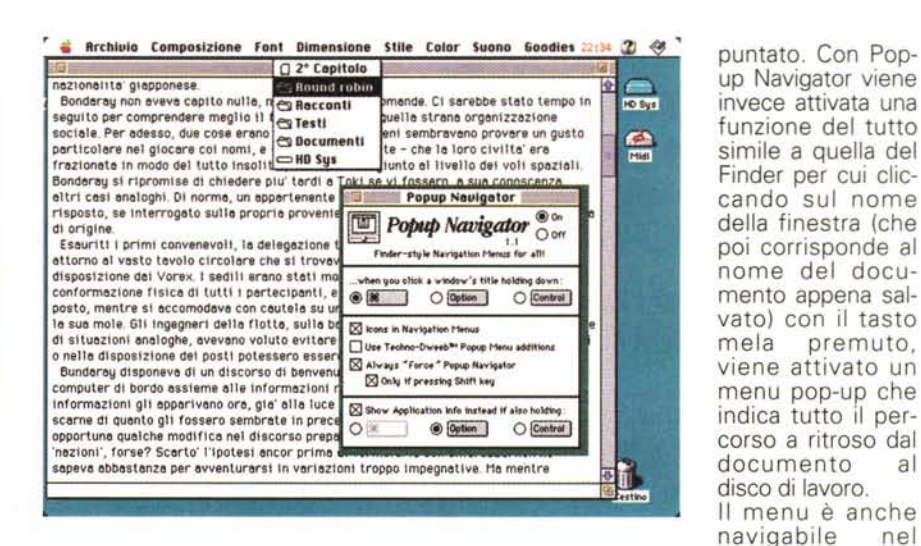

classico è quello di fare un "salva con nome" per vedere dove il programma è

senso che rilasciando il mouse in una qualsiasi riga viene aperta dal Finder quella cartella.

•......................................................... :

## Virtual 1.6

- **Genere: Utility Video,** Applicazione - Shareware 10\$
- Nome File: virtual-161.hqx
- Autore:
- [paour@ncsa.uiuc.edu](mailto:paour@ncsa.uiuc.edu)
- Reperibilità Internet:

#### http://hyperarchive.lcs.mit. edu/HyperArchive.html

Un'altra delle cose che l'interfaccia X-Windows mette a disposizione sono gli schermi virtuali. In genere è possibile avere fino ad otto "ambienti" in cui aprire le proprie finestre. Pur non potendo avere ovviamente otto monitor, gli

schermi virtuali permettono di tenere ordine nei lavori che si stanno facendo. E' molto più facile "cambiare schermo" che non ritrovare una finestra che sta sotto a delle altre.

Virtual (già provato tempo fa, ma in una versione molto meno stabile di questa) permette ormai di gestire gli schermi virtuali in modo di gran lunga più efficace che non l'interfaccia X-Windows. Con Virtual si possono muo-

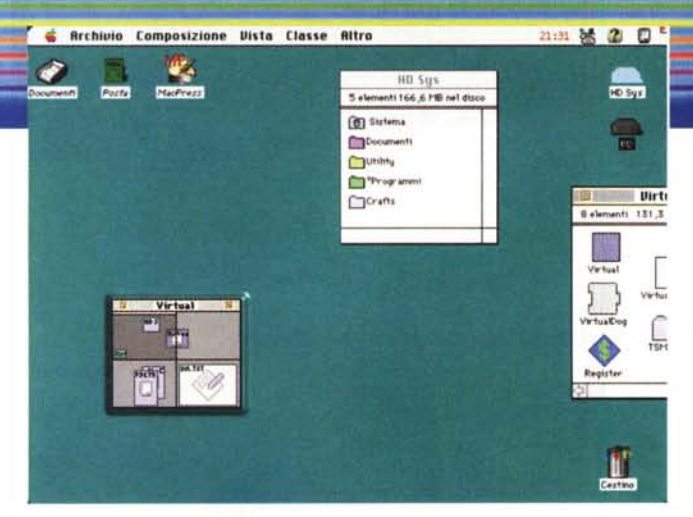

## **Macintosh**

#### **PD-SOFTWARE**

vere le finestre da un ambiente all'altro semplicemente trascinandole oltre il bordo dell'attuale area di lavoro. oppure muovendo l'icona della finestra dentro il quadro riepilogativo di Virtual. Esiste anche una funzione

che permette il passaggio da uno schermo ad un altro confinante, semplicemente spingendo il mouse oltre il bordo della finestra attuale oppure con una combinazione di tasti. Adesso è anche possibile dare un nome alle varie finestre ed è compatibile con i sistemi multimonitor. Pur trattandosi di<br>una applicazione, Virtual necessita comunque di una piccola estensione che "stabilizza" i click del mouse in certe occasionali condizioni.

## · QuickChar 1.5.1

- **Genere: Utility Scrittura.** Estensione - Shareware 10\$
- · Nome File: quick-char- $151$ .hax
- Autore: Alastair Matthews <alimatthews@geocities.com>
- · Reperibilità Internet: http://hyperarchive.lcs.mit. edu/HyperArchive.html

QuickChar mette a disposizione un accesso veloce alla tabella dei caratteri presenti nel font in uso, alla tabella delle lettere accentate.

#### a quella dei simboli speciali e ad altre tabelle personali.

E' possibile creare con estrema facilità un proprio set di caratteri di uso frequente e richiamarlo con un semplice clik da qualsiasi punto di inserimento testo (persino nei nomi dei file). Con QuickMacros è anche possibile inserire automaticamente lunghe stringhe di testo come date, indirizzi, partita IVA, codici fiscali o firme. QuickChar esiste sia in versione PowerPC che 68000 anche se quest'ultima ha dato qualche piccolo problema di piantamento improvviso (molto poco piacevole mentre si sta scrivendo...).

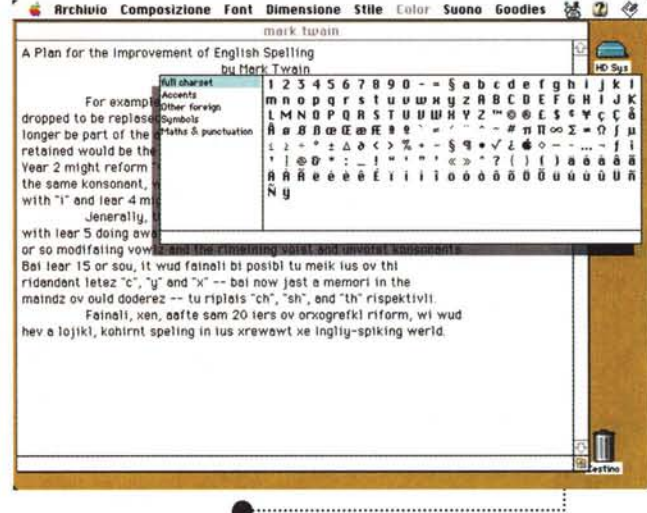

## **Smart Scroll 2.03**

- **Genere: Utility Desktop.** Shareware 12\$
- Nome File: smart-scroll- $203$ .hax
- Autore: Marc@Kagi.com
- · Reperibilità Internet: http://hyperarchive.lcs.mit. edu/HyperArchive.html

Chi ha lavorato su una workstation professionale o comunque su una macchina con interfaccia X-Windows avrà notato di sicuro

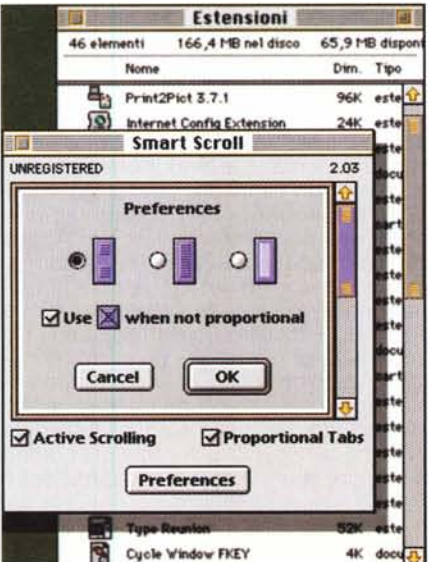

**PA** 

che il cursore della scroll bar occupa, a volte, quasi tutta l'area disponibile. Questo accade perché, in quell'ambiente, la dimensione del tasto è inversamente proporzionale alla dimensione del file. Quindi un file molto grande avrà delle scroll bar molto piccole, uno che supera di poco la dimensione della finestra avrà quasi tutta l'area disponibile occupata dal pulsante.

Inoltre i pulsanti del mondo X-<br>Windows sono "attivi", nel senso che<br>muovendo il cursore scorre anche il testo. Questa cosa rende la ricerca di una certa parte del documento molto più veloce che non, come ora, attraverso l'uso delle frecce o del click sotto o sopra al cursore.